Glossary of Chemicals is a searchable database of more than 20,000 chemicals with names and structures. It can work with either Light or Standard versions of ChemDBsoft.

## Installation instructions:

- Close ChemDBsoft program (if running)

- Copy all glossary files from the CD ROM to the directory where **ChemDBsoft.exe** is located. (For example: C:/ChemDBsoft)

- Change the copied files' permissions to normal (Uncheck "read-only" box in the file properties dialog).

- Start ChemDBsoft, the Glossary will be located under the Tools Menu.

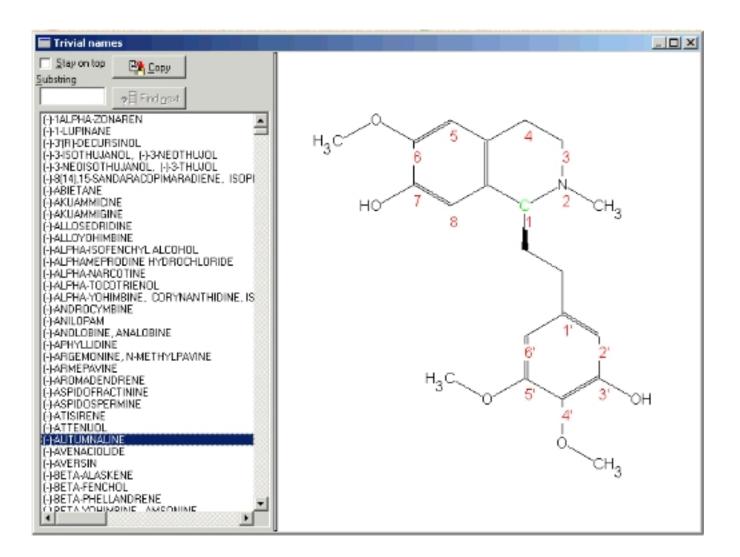